## **First steps**

The app can easily be downloaded through the **[Atlassian Marketplace](https://marketplace.atlassian.com/apps/1216685/last-log-for-confluence?hosting=datacenter&tab=overview)**.

After a successful [installation,](https://apps.decadis.net/display/LLC/Install+Last+Log+for+Confluence) the app is ready to use and doesn't need further adjustments.

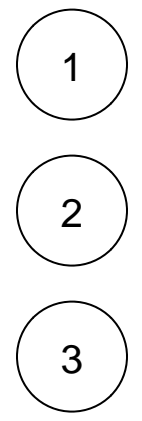

Head over to the **administration board** in your Confluence instance. You should be a Confluence administrator to access this section.

Go to **Manage apps** in the administration interface. Here you can both use the app and check whether the app is installed.

Scroll down in the sidebar until you reach the section **LAST LOG**.

## **Confluence administration**

Space / Space Space !

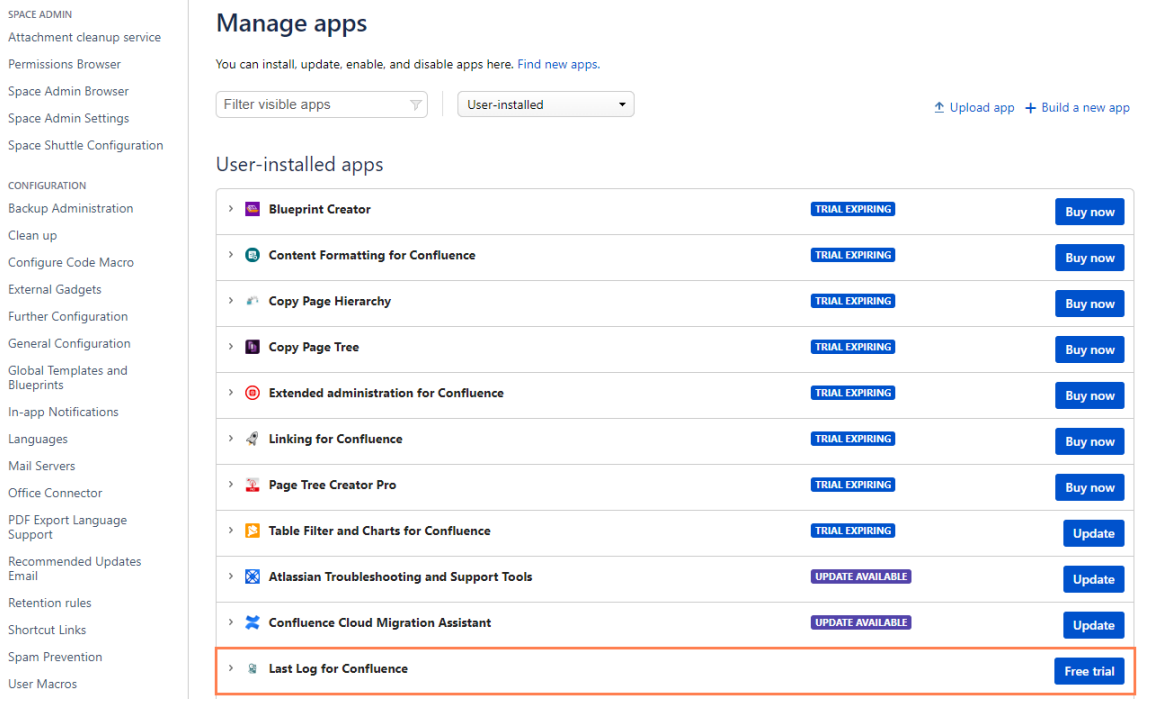

4

Click on **View log** to access the Last Log interface and start analyzing your logs!

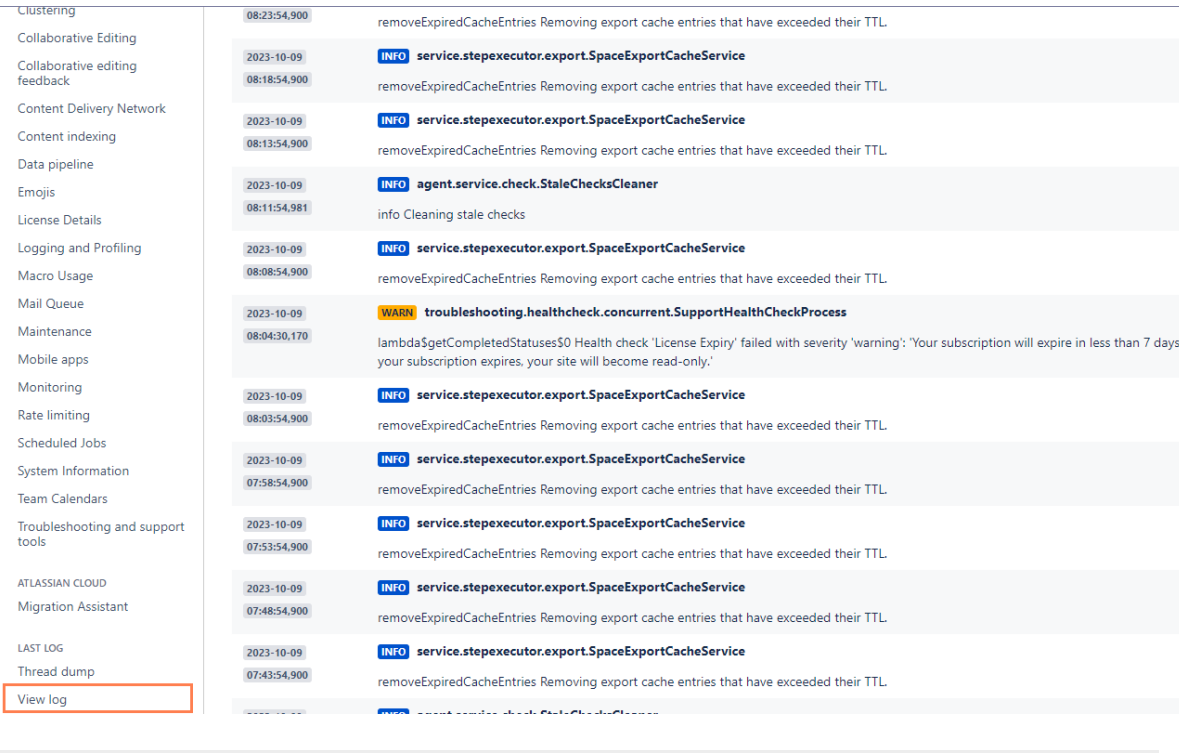

If you still have questions, feel free to refer to our [support](https://apps.decadis.net/display/DECADIS/Support) team.